## **How to set up IGMP Access Authentication via SNMP on DES-3026**

des3026-l2mgmt.mib -> swIGMPPackage -> swL2IGMPAccessAuthTable

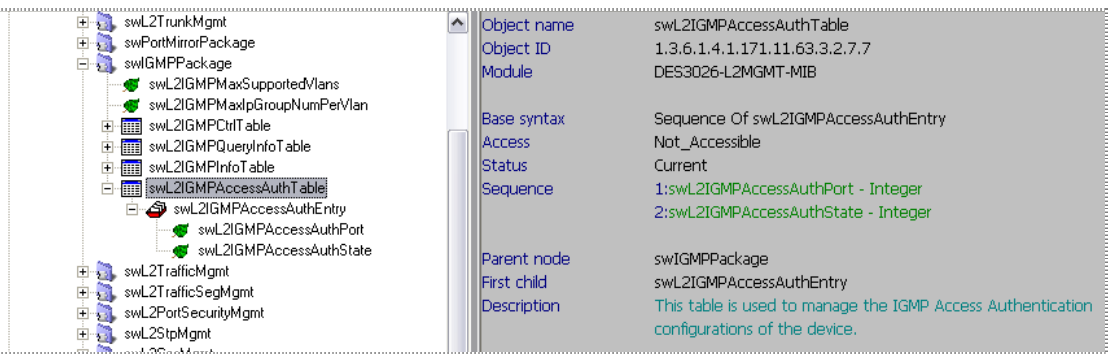

## 1. swL2IGMPAccessAuthPort

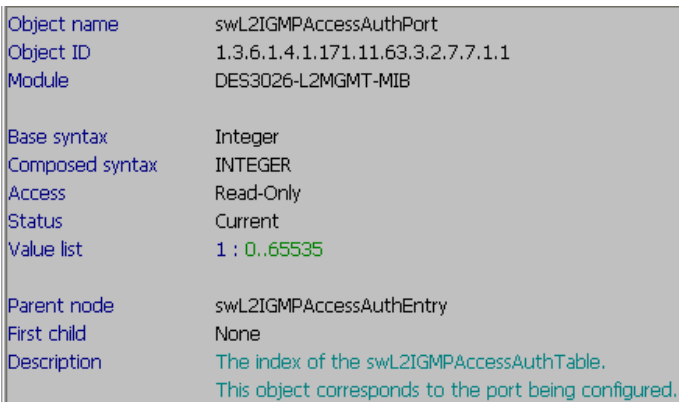

OID: 1.3.6.1.4.1.171.11.63.3.2.7.7.1.1

CMD: check port 1 index

# snmpwalk -v2c -c private 10.90.90.90 1.3.6.1.4.1.171.11.63.3.2.7.7.1.1.1

C:\>snmpwalk -v2c -c private 10.90.90.90 1.3.6.1.4.1.171.11.63.3.2.7.7.1.1.1 SNMPv2-SMI::enterprises.171.11.63.3.2.7.7.1.1.1 = INTEGER: 1

## 2. swL2IGMPAccessAuthState

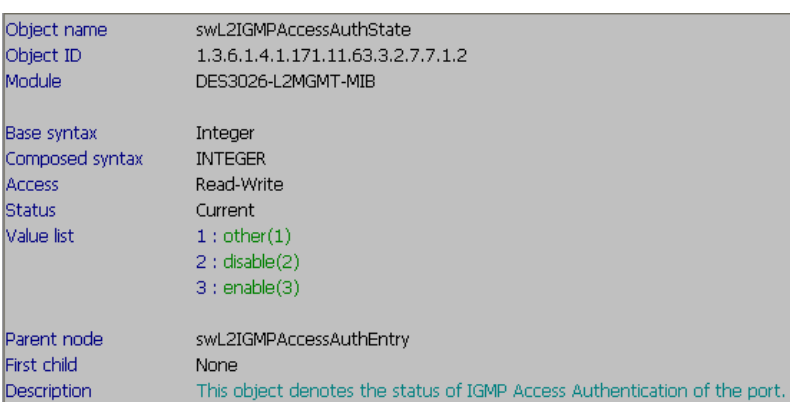

## OID: 1.3.6.1.4.1.171.11.63.3.2.7.7.1.2

CMD: enable port 1 IGMP access\_authentication feature, and check it. Set: # snmpset -v2c -c private 10.90.90.90 1.3.6.1.4.1.171.11.63.3.2.7.7.1.2.1 i 3 Read: # snmpwalk -v2c -c private 10.90.90.90 1.3.6.1.4.1.171.11.63.3.2.7.7.1.2.1

C:\>snmpset -v2c -c private 10.90.90.90 1.3.6.1.4.1.171.11.63.3.2.7.7.1.2.1 i 3 SNMPv2-SMI::enterprises.171.11.63.3.2.7.7.1.2.1 = INTEGER: 3

C:\>snmpwalk -v2c -c private 10.90.90.90 1.3.6.1.4.1.171.11.63.3.2.7.7.1.2.1 SNMPv2-SMI::enterprises.171.11.63.3.2.7.7.1.2.1 = INTEGER: 3